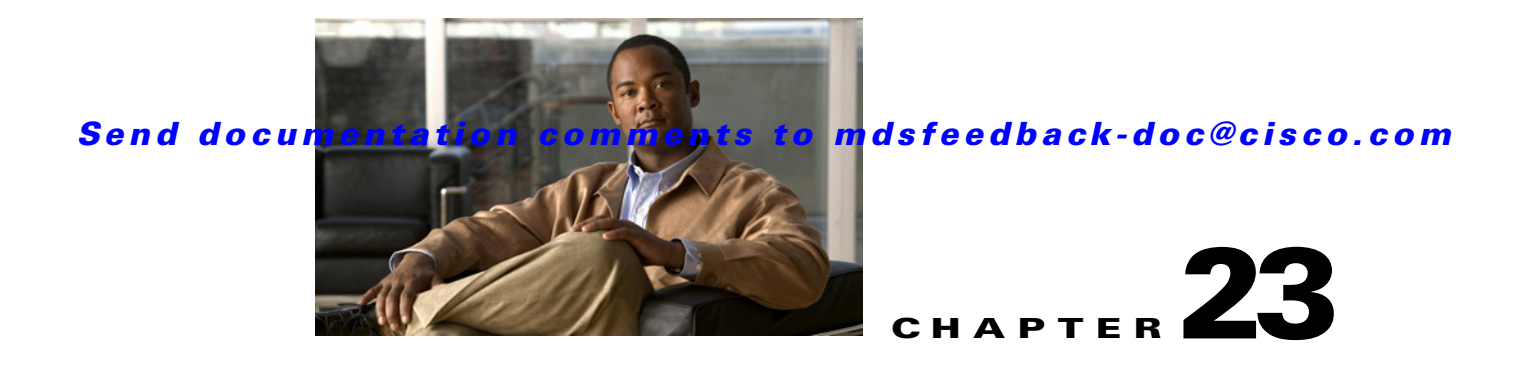

# **T Commands**

The commands in this chapter apply to the Cisco MDS 9000 Family of multilayer directors and fabric switches. All commands are shown here in alphabetical order regardless of command mode. See "About the CLI Command Modes" section on page 1-3 to determine the appropriate mode for each command.

## **tacacs+ abort**

To discard a TACACS+ Cisco Fabric Services (CFS) distribution session in progress, use the **tacacs+ abort** command in configuration mode.

**tacacs+ abort**

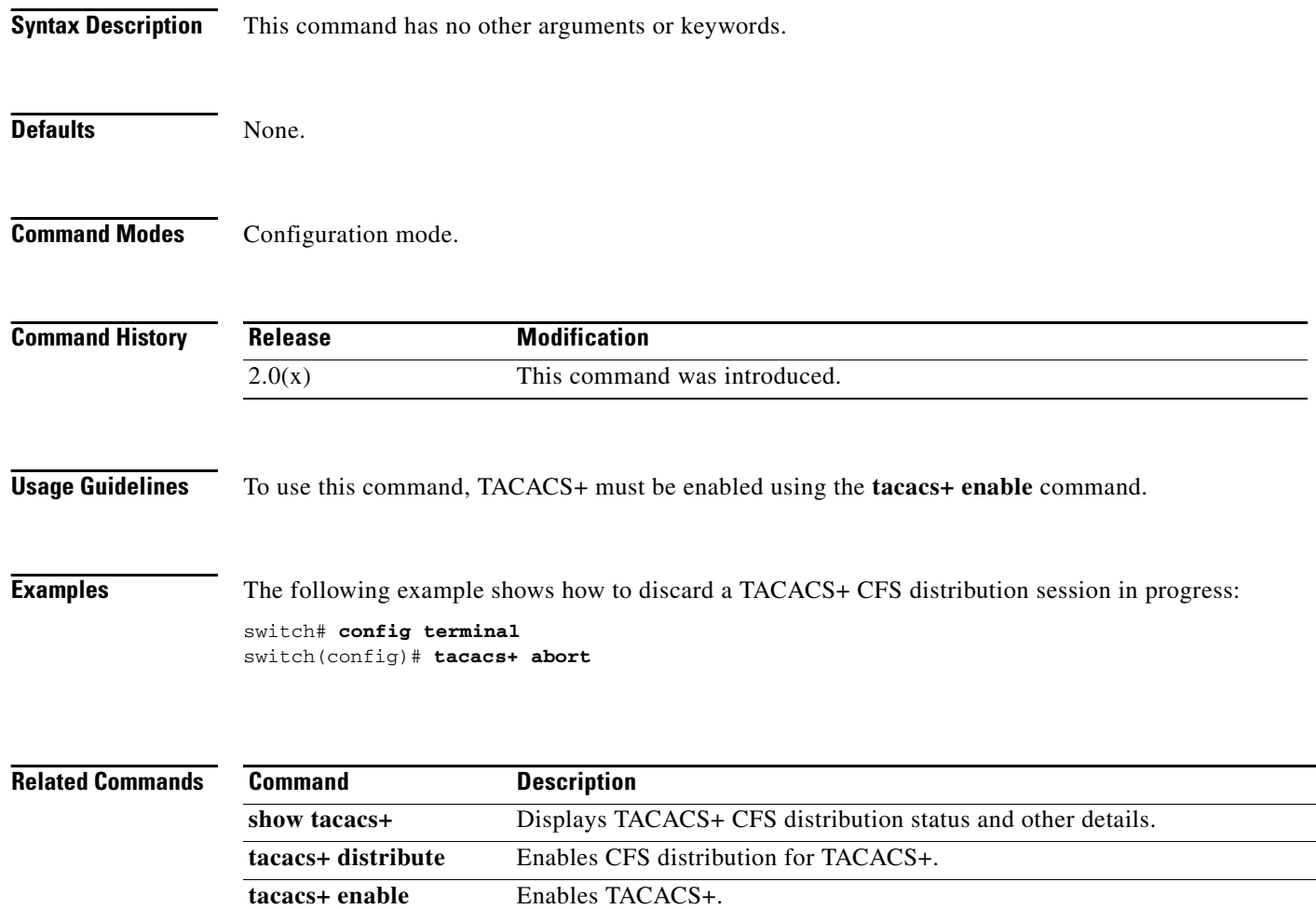

## **tacacs+ commit**

To apply the pending configuration pertaining to the TACACS+ Cisco Fabric Services (CFS) distribution session in progress in the fabric, use the **tacacs+ commit** command in configuration mode.

**tacacs+ commit**

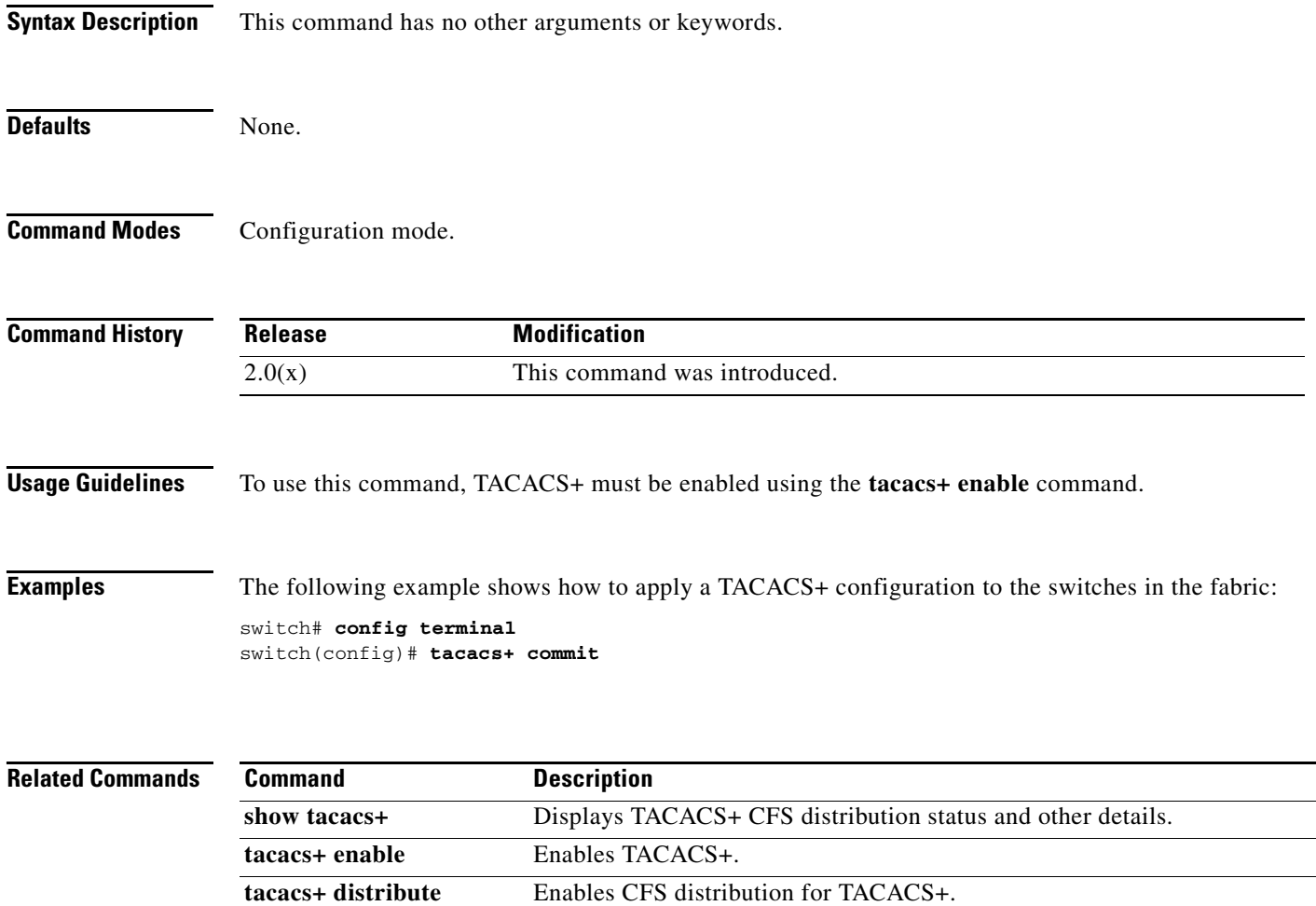

## **tacacs+ distribute**

To enable Cisco Fabric Services (CFS) distribution for TACACS+, use the **tacacs+ distribute** command. To disable this feature, use the **no** form of the command.

**tacacs+ distribute**

**no tacacs+ distribute**

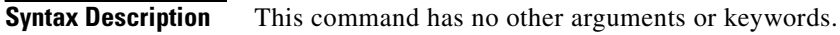

**Defaults** Disabled.

**Command Modes** Configuration mode.

![](_page_3_Picture_122.jpeg)

**Usage Guidelines** To use this command, TACACS+ must be enabled using the **tacacs+ enable** command.

**Examples** The following example shows how to enable TACACS+ fabric distribution: switch# **config terminal** switch(config)# **tacacs+ distribute**

![](_page_3_Picture_123.jpeg)

## **tacacs+ enable**

To enable TACACS+ in a switch, use the **tacacs+ enable** command in configuration mode. To disable this feature, use the **no** form of the command.

**tacacs+ enable**

**no tacacs+ enable**

![](_page_4_Picture_119.jpeg)

**Defaults** None.

**Command Modes** Configuration mode.

![](_page_4_Picture_120.jpeg)

**Usage Guidelines** Additional TACACS+ commands are only available when the TACACS+ feature is enabled. Using SHA-1 as the hash algorithm may prevent RADIUS or TACACS+ usage.

**Examples** The following example shows how to enable TACACS+ in a switch:

switch# **config terminal** switch(config)# **tacacs+ enable**

![](_page_4_Picture_121.jpeg)

# **tacacs-server deadtime**

To set a periodic time interval where a nonreachable (nonresponsive) TACACS+ server is monitored for responsiveness, use the **tacacs-server deadtime** command. To disable the monitoring of the nonresponsive TACACS+ server, use the **no** form of the command.

**tacacs-server deadtime** *time*

**no tacacs-server deadtime** *time*

![](_page_5_Picture_133.jpeg)

## **tacacs-server directed-request**

To specify a TACACS+ server to send authentication requests to when logging in, use the **tacacs-server directed-request** command. To revert to sending the authentication request to the configured group, use the **no** form of the command.

**tacacs-server directed-request**

**no tacacs-server directed-request**

![](_page_6_Picture_135.jpeg)

**Defaults Disabled.** 

**Command Modes** Configuration mode.

![](_page_6_Picture_136.jpeg)

#### **Usage Guidelines** The user can specify the *username@servername* during login. The user name is sent to the server name for authentication.

**Examples** The following example shows how to specify a TACACS+ server to send authentication requests when logging in:

> switch# **config terminal** switch(config)# **tacacs-server directed-request**

![](_page_6_Picture_137.jpeg)

### **tacacs-server host**

To configure TACACS+ server options on a switch, use the **tacacs-server host** command in configuration mode. Use the **no** form of the command to revert to factory defaults.

**tacacs-server host** {*server-name* | *ipv4-address | ipv6-address*} [**key** [**0**|**7**] *shared-secret*] [**port**  *port-number*] [**test** {**idle-time** *time* | **password** *password* | **username** *name*}] [**timeout** *seconds*]

**no tacacs-server host** {*server-name* | *ipv4-address | ipv6-address*} [**key** [**0**|**7**] *shared-secret*] [**port**  *port-number*] [**test** {**idle-time** *time* | **password** *password* | **username** *name*}] [**timeout** *seconds*]

![](_page_7_Picture_258.jpeg)

**Defaults** Idle-time is not set. Server monitoring is turned off. Timeout is 1 second. Username is test. Password is test.

**Command Modes** Configuration mode.

![](_page_8_Picture_101.jpeg)

## **tacacs-server key**

To configure a global TACACS+ shared secret, use the **tacacs-server key** command. Use the **no** form of this command to removed a configured shared secret.

**tacacs-server key** [**0** | **7**] *shared-secret*

**no tacacs-server key** [**0** | **7**] *shared-secret*

![](_page_9_Picture_168.jpeg)

![](_page_10_Picture_40.jpeg)

 $\mathcal{L}_{\rm{max}}$ 

## **tacacs-server timeout**

To specify the time between retransmissions to the TACACS+ servers, use the **tacacs-server timeout**  command. You can revert the retransmission time to its default by using the **no** form of the command.

**tacacs-server timeout** *seconds*

**no tacacs-server timeout** *seconds*

![](_page_11_Picture_122.jpeg)

# **tail**

To display the last lines (tail end) of a specified file, use the **tail** command in EXEC mode.

**tail** *filename* [*number-of-lines*]

![](_page_12_Picture_122.jpeg)

# **tape-bkgrp**

To configure a crypto tape backup group, use the **tape-bkgrp** command. Use the **no** form of this command to disable this feature.

**tape-bkgrp** *groupname*

**no tape-bkgrp** *groupname*

![](_page_13_Picture_153.jpeg)

 $\mathbf{I}$ 

#### *Send documentation comments to mdsfeedback-doc@cisco.com*

### **tape compression**

To configure tape compression, use the **tape-compression** command. To disable this feature, use the **no** form of the command.

**tape-compression**

**no tape-compression**

![](_page_14_Picture_149.jpeg)

**Defaults** None.

**Command Modes** Cisco SME cluster configuration submode.

![](_page_14_Picture_150.jpeg)

**Usage Guidelines** Use this command to compress encrypted data.

**Examples** The following example enables tape compression:

switch#**config t** switch(config)#**sme cluster c1** switch(config-sme-cl)#**tape-compression**

The following example disables tape compression:

switch#**config t** switch(config)#**sme cluster c1** switch(config-sme-cl)#**no tape-compression**

![](_page_14_Picture_151.jpeg)

# **tape-device**

To configure a crypto tape device, use the **tape-device** command. To disable this feature, use the **no** form of the command.

**tape-device** *device name*

**no tape-device** *device name*

![](_page_15_Picture_156.jpeg)

![](_page_15_Picture_157.jpeg)

## **tape-keyrecycle**

To configure tape key recycle policy, use the **tape-keyrecycle** command. To disable this feature, use the **no** form of the command.

**tape-keyrecycle**

**no tape-keyrecycle**

![](_page_16_Picture_144.jpeg)

**Defaults** None.

**Command Modes** Cisco SME cluster configuration submode.

![](_page_16_Picture_145.jpeg)

**Usage Guidelines** Cisco SME allows you to recycle the tape keys. If you enable tape key recycling, all the previous instances of the tape key will be deleted. If you do not enable tape key recycle, all the previous instances and the current instance of the tape key is maintained, and the current instance is incremented by 1.

**Examples** The following example enables tape key recycling:

switch# **config t** switch(config)#**sme cluster c1** switch(config-sme-cl)#**tape-keyrecycle**

The following example disables tape key recycling:

switch# **config t** switch(config)#**sme cluster c1** switch(config-sme-cl)#**no tape-keyrecycle**

![](_page_16_Picture_146.jpeg)

# **tape-read command-id**

To configure a SCSI tape read command for a SAN tuner extension N port, use the **tape**-**read command-id** command.

**tape**-**read command-id** *cmd-id* **target** *pwwn* **transfer-size** *bytes* [**continuous** [**filemark-frequency**  *frequency***]** | **num-transactions** *number* [**filemark-frequency** *frequency*]]

![](_page_17_Picture_201.jpeg)

switch(san-ext)# **nport pwwn 12:00:00:00:00:00:00:56 vsan 13 interface gigabitethernet 1/2** switch(san-ext-nport)# **tape-read command-id 100 target 22:22:22:22:22:22:22:22 transfer-size 512000 continuous filemark-frequency 32**

#### **Related Commands**

![](_page_18_Picture_68.jpeg)

## **tape-volgrp**

To configure the crypto tape volume group, use the **tape-volgrp** command. To disable this command, use the **no** form of the command.

**tape-volgrp** *group name*

**no tape-volgrp** *group name*

![](_page_19_Picture_151.jpeg)

# **tape-write command-id**

To configure a SCSI tape write command for a SAN tuner extension N port, use the **tape**-**write command-id** command.

**tape**-**write command-id** *cmd-id* **target** *pwwn* **transfer-size** *bytes* [**continuous**  [**filemark-frequency** *frequency*] | **num-transactions** *number* [**filemark-frequency** *frequency*]]

![](_page_20_Picture_201.jpeg)

switch(san-ext)# **nport pwwn 12:00:00:00:00:00:00:56 vsan 13 interface gigabitethernet 1/2** switch(san-ext-nport)# **tape-write command-id 100 target 22:22:22:22:22:22:22:22 transfer-size 512000 continuous filemark-frequency 32**

#### **Related Commands**

![](_page_21_Picture_67.jpeg)

# **target (iSLB initiator configuration)**

To configure an iSLB initiator target, use the **target** command in iSLB initiator configuration submode. To remove the target configuration, use the **no** form of the command.

- **target** {**device-alias** *device-alias* | **pwwn** *pWWN*} [**vsan** *vsan-id***] [no-zone] [trespass] [revert-primary-port] [fc-lun** *LUN* **iscsi-lun** *LUN*] [**sec-device-alias** *device-alias* **| sec-pwwn**  *pWWN*] [**sec-vsan** *sec-vsan-id*] *[***sec-lun** *LUN*] [**iqn-name** *target-name***]**
- **no target {device-alias** *device-alias |* **pwwn** *pWWN*} [**vsan** *vsan-id*] [**no-zone**] [**trespass**] **[revert-primary-port**] [**fc-lun** *LUN* **iscsi-lun** *LUN*] [**sec-device-alias** *device-alias* **| sec-pwwn**  *pWWN*] [**sec-vsan** *sec-vsan-id*] [s**ec-lun** *LUN***] [iqn-name** *target-nam*e]

![](_page_22_Picture_249.jpeg)

#### **Defaults** None.

**Command Modes** iSLB initiator configuration submode.

H

### *Send documentation comments to mdsfeedback-doc@cisco.com*

![](_page_23_Picture_152.jpeg)

 $\frac{\partial}{\partial x}$ 

**Note** The VSAN identifier is optional if the target is online. If the target is not online, the VSAN identifier is required.

The following example disables the configured iSLB initiator target.

switch (config-islb-init)# **no target pwwn 26:00:01:02:03:04:05:06**

![](_page_24_Picture_76.jpeg)

![](_page_24_Picture_77.jpeg)

### **tcp cwm**

To configure congestion window monitoring (CWM) TCP parameters, use the **tcp cwm** command. Use the **no** form of this command to disable this feature or revert to its factory defaults.

**tcp cwm** [**burstsize** *size*]

**no tcp cwm** [**burstsize** *size*]

![](_page_25_Picture_164.jpeg)

# **tcp keepalive-timeout**

To configure the interval between which the TCP connection verifies if the FCIP link is functioning, use the **tcp keepalive-timeout** command. Use the **no** form of this command to disable this feature or revert to its factory defaults.

**tcp keepalive-timeout** *seconds* 

**no tcp keepalive-timeout** *seconds* 

![](_page_26_Picture_127.jpeg)

![](_page_26_Picture_128.jpeg)

# **tcp maximum-bandwidth-kbps**

To manage the TCP window size in Kbps, use the **tcp maximum-bandwidth-kbps** command. Use the **no** form of this command to disable this feature or revert to its factory defaults.

**tcp max-bandwidth-kbps** *bandwidth* **min-available-bandwidth-kbps** *threshold*  {**round-trip-time-ms** *milliseconds* | **round-trip-time-us** *microseconds*}

**no tcp max-bandwidth-kbps** *bandwidth* **min-available-bandwidth-kbps** *threshold*  {**round-trip-time-ms** *milliseconds* | **round-trip-time-us** *microseconds*}

![](_page_27_Picture_193.jpeg)

The following example configures the maximum available bandwidth at 900 Kbps, the minimum slow start threshold as 300 Kbps, and the round trip time as 10 milliseconds:

switch(config-profile)# **tcp max-bandwidth-kbps 900 min-available-bandwidth-kbps 300 round-trip-time-ms 10**

The following example reverts to the factory defaults:

switch(config-profile)# **no tcp max-bandwidth-kbps 900 min-available-bandwidth-kbps 300 round-trip-time-ms 10**

The following example configures the maximum available bandwidth at 2000 Kbps, the minimum slow start threshold as 2000 Kbps, and the round trip time as 200 microseconds:

switch(config-profile)# **tcp max-bandwidth-kbps 2000 min-available-bandwidth-kbps 2000 round-trip-time-us 200**

![](_page_28_Picture_79.jpeg)

# **tcp maximum-bandwidth-mbps**

To manage the TCP window size in Mbps, use the **tcp maximum-bandwidth-mbps** command. Use the **no** form of this command to disable this feature or revert to its factory defaults.

**tcp max-bandwidth-mbps** *bandwidth* **min-available-bandwidth-mbps** *threshold*  {**round-trip-time-ms** *milliseconds* | **round-trip-time-us** *microseconds*}

**no tcp max-bandwidth-mbps** *bandwidth* **min-available-bandwidth-mbps** *threshold*  {**round-trip-time-ms** *milliseconds* | **round-trip-time-us** *microseconds*}

![](_page_29_Picture_193.jpeg)

The following example configures the maximum available bandwidth at 900 Mbps, the minimum slow start threshold as 300 Mbps, and the round trip time as 10 milliseconds:

switch(config-profile)# **tcp max-bandwidth-mbps 900 min-available-bandwidth-mbps 300 round-trip-time-ms 10**

The following example reverts to the factory defaults:

switch(config-profile)# **no tcp max-bandwidth-mbps 900 min-available-bandwidth-mbps 300 round-trip-time-ms 10**

The following example configures the maximum available bandwidth at 2000 Mbps, the minimum slow start threshold as 2000 Mbps, and the round trip time as 200 microseconds:

switch(config-profile)# **tcp max-bandwidth-mbps 2000 min-available-bandwidth-mbps 2000 round-trip-time-us 200**

![](_page_30_Picture_79.jpeg)

# **tcp max-jitter**

To estimate the maximum delay jitter experienced by the sender in microseconds, use the **tcp max-jitter**  command. Use the **no** form of this command to disable this feature or revert to its factory defaults.

**tcp max-jitter** *microseconds*

**no tcp max-jitter** *microseconds* 

![](_page_31_Picture_161.jpeg)

![](_page_32_Picture_40.jpeg)

П

## **tcp max-retransmissions**

To specify the maximum number of times a packet is retransmitted before TCP decides to close the connection, use the **tcp max-retransmissions** command. Use the **no** form of this command to disable this feature or revert to its factory defaults.

**tcp max-retransmissions** *number*

**no tcp max-retransmissions** *number* 

![](_page_33_Picture_124.jpeg)

show fcip profile Displays FCIP profile information.

# **tcp min-retransmit-time**

To control the minimum amount of time TCP waits before retransmitting, use the **tcp min-retransmit-time** command. Use the **no** form of this command to disable this feature or revert to its factory defaults.

**tcp min-retransmit-time** *milliseconds*

**no tcp min-retransmit-time** *milliseconds* 

![](_page_34_Picture_124.jpeg)

![](_page_34_Picture_125.jpeg)

# **tcp pmtu-enable**

To configure path MTU (PMTU) discovery, use the **tcp pmtu-enable** command. Use the **no** form of this command to disable this feature or revert to its factory defaults.

**tcp pmtu-enable** [**reset-timeout** *seconds*]

**no tcp pmtu-enable** [**reset-timeout** *seconds*]

![](_page_35_Picture_148.jpeg)

![](_page_36_Picture_40.jpeg)

 $\mathcal{L}_{\rm{max}}$ 

#### **tcp qos**

### *Send documentation comments to mdsfeedback-doc@cisco.com*

## **tcp qos**

To specify the differentiated services code point (DSCP) value to mark all IP packets (type of service—TOS field in the IP header) on an ISCSI interface, use the **tcp qos** command. Use the **no** form of this command to disable this feature or revert to its factory defaults.

**tcp qos** *value* 

**no tcp qos** *value*

![](_page_37_Picture_121.jpeg)

**show fcip profile** Displays FCIP profile information.

### **tcp qos control**

To specify the differentiated services code point (DSCP) value to mark all IP packets (type of service—TOS field in the IP header), use the **tcp qos control** command. Use the **no** form of this command to disable this feature or revert to its factory defaults.

**tcp qos control** *value* **data** *value*

**no tcp qos control** *value* **data** *value*

![](_page_38_Picture_143.jpeg)

### **tcp sack-enable**

To enable selective acknowledgment (SACK) to overcome the limitations of multiple lost packets during a TCP transmission, use the **tcp sack-enable** command. Use the **no** form of this command to disable this feature or revert to its factory defaults.

![](_page_39_Picture_136.jpeg)

**no tcp sack-enable**

![](_page_39_Picture_137.jpeg)

**Defaults** Enabled

**Command Modes** FCIP profile configuration submode.

**Command History Release Modification** 1.1(1) This command was introduced.

**Usage Guidelines** The receiving TCP sends back SACK advertisements to the sender. The sender can then retransmit only the missing data segments.

**Examples** The following example configures a FCIP profile:

switch# **config terminal** switch(config)# **fcip profile 5** switch(config-profile)#

The following example enables the SACK mechanism on the switch:

switch(config-profile)# **tcp sack-enable**

![](_page_39_Picture_138.jpeg)

## **tcp send-buffer-size**

To define the required additional buffering beyond the normal send window size that TCP allows before flow-controlling the switch's egress path for the FCIP interface, use the **tcp send-buffer-size** command. Use the **no** form of this command to disable this feature or revert to its factory defaults.

**tcp send-buffer-size s***ize*

**no tcp send-buffer-size** *size* 

![](_page_40_Picture_141.jpeg)

# **tcp-connection**

To configure the number of TCP connections for the FCIP interface, use the **tcp-connection** command. To revert to the default, use the **no** form of the command.

**tcp-connection** *number*

**no tcp-connection** *number*

![](_page_41_Picture_130.jpeg)

![](_page_41_Picture_131.jpeg)

# **telnet**

To log in to a host that supports Telnet, use the **telnet** command in EXEC mode.

**telnet** {*hostname* | *ip-address*} [*port*]

![](_page_42_Picture_125.jpeg)

## **telnet server enable**

To enable the Telnet server if you want to return to a Telnet connection from a secure SSH connection, use the **telnet server enable** command. To disable the Telnet server, use the **no** form of this command

**telnet server enable**

**no telnet server enable**

![](_page_43_Picture_122.jpeg)

Defaults **Enabled**.

**Command Modes** Configuration mode.

![](_page_43_Picture_123.jpeg)

![](_page_43_Picture_124.jpeg)

![](_page_43_Picture_125.jpeg)

The following example disables the Telnet server:

switch(config)# **no telnet server enable**  updated

![](_page_43_Picture_126.jpeg)

# **terminal**

To configure terminal attributes, use the **terminal** command in EXEC mode. To revert to the defaults, use the **no** form of the command.

**terminal** {**length** *lines* | **monitor** | **session-timeout** | **terminal-type** *type* | **tree-update** | **width** *integer*}

**no terminal** {**length** | **monitor** | **session-timeout** | **terminal-type** | **width**}

![](_page_44_Picture_190.jpeg)

The following example stops the current terminal monitoring session: switch# **terminal no monitor**

![](_page_45_Picture_40.jpeg)

# **terminal event-manager bypass**

To bypass the CLI event manager, use the **terminal event-manager bypass** command. To disable this command, use the **no** form of the command.

![](_page_46_Picture_133.jpeg)

## **test aaa authorization**

To verify if the authorization settings are correct or not, use the **test aaa authorization** command.

**test aaa authorization command-type** {**commands** | **config-commands**} **user** {*username*} **command** {*cmd*}

![](_page_47_Picture_148.jpeg)

# **time**

To configure the time for the command schedule, use the **time** command**.** To disable this feature, use the **no** form of the command.

**time** {**daily** *daily-schedule* | **monthly** *monthly-schedule* | **start** {*start-time* | **now**} | **weekly** *weekly-schedule*}

**no time**

![](_page_48_Picture_229.jpeg)

![](_page_49_Picture_42.jpeg)

 **time**

# **time-stamp**

To enable FCIP time stamps on a frame, use the **time-stamp** command. To disable this command for the selected interface, use the **no** form of the command.

**time-stamp** [**acceptable-diff** *number*]

**no time-stamp** [**acceptable-diff** *number*]

![](_page_50_Picture_132.jpeg)

## **tlport alpa-cache**

To manually configure entries in an ALPA cache, use the **tlport alpa-cache** command. To disable the entries in an ALPA cache, use the **no** form of the command.

**tlport alpa-cache interface** *interface* **pwwn** *pwwn* **alpa** *alpa*

**no tlport alpa-cache interface** *interface* **pwwn** *pwwn* 

![](_page_51_Picture_131.jpeg)

show tlport Displays TL port information.

### **traceroute**

To print the route an IP packet takes to a network host, use the **traceroute** command in EXEC mode.

**traceroute** [**ipv6**] [*hostname* [**size** *packet-size*] | *ip-address*] | *hostname* | *ip-address*]

![](_page_52_Picture_163.jpeg)

# **transfer-ready-size**

To configure the target transfer ready size for SCSI write commands on a SAN tuner extension N port, use the **transfer-ready-size** command.

**transfer-ready-size** *bytes*

![](_page_53_Picture_133.jpeg)

port.

## **transport email**

To configure the customer ID with the Call Home function, use the **transport email** command in Call Home configuration submode. To disable this feature, use the **no** form of the command.

**transport email** {**from** *email-address* | **reply-to** *email-address* | **smtp-server** *ip-address* [**port**  *port-number*]

**no transport email** {**from** *email-address* | **reply-to** *email-address* | **smtp-server** *ip-address* [**port**  *port-number*]

| <b>Syntax Description</b> | from email-address                                                                                                    | Specifies the from e-mail address. For example: SJ-9500-1@xyz.com. The<br>maximum length is 255 characters.                                    |
|---------------------------|----------------------------------------------------------------------------------------------------|----------------------------------------------------------------------------------------------------|
|                           | reply-to email-address                                                                                                    | Specifies the reply to e-mail address. For address, example:<br>$\alpha$ dmin@xyz.com. The maximum length is 255 characters.                   |
|                           | smtp-server ip-address                                                                                                    | Specifies the SMTP server address, either DNS name or IP address. The<br>maximum length is 255 characters.                                     |
|                           | port port-number                                                                                                    | (Optional) Changes depending on the server location. The port usage<br>defaults to 25 if no port number is specified.                          |
| <b>Defaults</b>           | None.                                                                                                    |                                                                                                    |
| <b>Command Modes</b>      | Call Home configuration submode.                                                                                                    |                                                                                                    |
| <b>Command History</b>    | <b>Release</b>                                                                                                    | <b>Modification</b>                                                                                                    |
|                           | 1.0(2)                                                                                                    | This command was introduced.                                                                                                    |
| <b>Usage Guidelines</b>   | None.                                                                                                    |                                                                                                    |
| <b>Examples</b>           | The following example configures the from and reply-to e-mail addresses:                                                                                                    |                                                                                                    |
|                           | switch# config terminal<br>Enter configuration commands, one per line. End with CNTL/Z.<br>switch (config) # callhome<br>switch (config-callhome)# transport email from user@company1.com<br>switch (config-callhome)# transport email reply-to person@place.com |                                                                                                    |
|                           | The following example configures the SMTP server and ports:                                                                                                    |                                                                                                    |
|                           |                                                                                                    | switch (config-callhome)# transport email smtp-server 192.168.1.1<br>switch (config-callhome)# transport email smtp-server 192.168.1.1 port 30 |

**Related Commands** 

![](_page_55_Picture_44.jpeg)

# **terminal verify-user**

To verify the command and do not execute, use the **terminal verify-user** command.

**terminal verify-user username** {*name*}

![](_page_56_Picture_131.jpeg)

## **trunk protocol enable**

To configure the trunking protocol, use the **trunk protocol enable** command in configuration mode. To disable this feature, use the **no** form of the command.

**trunk protocol enable** 

**no trunk protocol enable**

![](_page_57_Picture_135.jpeg)

**Defaults** Enabled.

**Command Modes** Configuration mode.

![](_page_57_Picture_136.jpeg)

**Usage Guidelines** If the trunking protocol is disabled on a switch, no port on that switch can apply new trunk configurations. Existing trunk configurations are not affected—the TE port continues to function in trunking mode, but only supports traffic in VSANs that it negotiated previously (when the trunking protocol was enabled). Also, other switches that are directly connected to this switch are similarly affected on the connected interfaces. In some cases, you may need to merge traffic from different port VSANs across a non-trunking ISL. If so, you need to disable the trunking protocol.

#### **Examples** The following example shows how to disable the trunk protocol feature: switch# **config terminal** switch(config)# **no trunk protocol enable** The following example shows how to enable the trunk protocol feature: switch(config)# **trunk protocol enable**

![](_page_57_Picture_137.jpeg)

### **tune**

To configure the tune IOA parameters, use the **tune** command. To delete the tune IOA parameter, use the **no** form of the command.

**tune** {**lrtp-retx-timeout** *msec* | **round-trip-time** *ms* | **ta-buffer-size** *KB*| **timer load-balance {global** | **target** *seconds* | **rscn-suppression** *seconds* | **wa-buffer-size** *MB* | **wa-max-table-size** *KB*}

**no tune** {**lrtp-retx-timeout** *msec* | **round-trip-time** *ms* | **ta-buffer-size** *KB* | **timer load-balance**  {**global | target** *seconds* **| rscn-suppression** *seconds* | **wa-buffer-size** *MB* | **wa-max-table-size** *KB*}

![](_page_58_Picture_226.jpeg)

```
switch# conf t
Enter configuration commands, one per line. End with CNTL/Z.
switch(config)# ioa cluster tape_vault
switch(config-ioa-cl)# tune timer rscn-suppression 1
:switch(config-ioa-cl)#
```
The following example shows how to configure an IOA target load-balance timer value:

```
switch# conf t
Enter configuration commands, one per line. End with CNTL/Z.
switch(config)# ioa cluster tape_vault
switch(config-ioa-cl)# tune timer load-balance target 2
switch(config-ioa-cl)#
```
The following example shows how to configure a global IOA target load-balance timer value:

```
switch# conf t
Enter configuration commands, one per line. End with CNTL/Z.
switch(config)# ioa cluster tape_vault
switch(config-ioa-cl)# tune timer load-balance global 5
switch(config-ioa-cl)#
```
The following example shows how to configure the round-trip time in milliseconds:

```
switch# conf t
Enter configuration commands, one per line. End with CNTL/Z.
switch(config)# ioa cluster tape_vault
switch(config-ioa-cl)# tune round-trip-time 15
switch(config-ioa-cl)#
```
The following example shows how to configure the tape acceleration buffer size in KB:

```
switch# conf t
Enter configuration commands, one per line. End with CNTL/Z.
switch(config)# ioa cluster tape_vault
switch(config-ioa-cl)# tune ta-buffer-size 64
switch(config-ioa-cl)#
```
The following example shows how to configure the write acceleration buffer size in MB:

```
switch# conf t
Enter configuration commands, one per line. End with CNTL/Z.
switch(config)# ioa cluster tape_vault
switch(config-ioa-cl)# tune wa-buffer-size 15
switch(config-ioa-cl)#
```
The following example shows how to configure the write Max Table Size in KB:

```
switch# conf t
Enter configuration commands, one per line. End with CNTL/Z.
switch(config)# ioa cluster tape_vault
switch(config-ioa-cl)# tune wa-max-table-size 4
switch(config-ioa-cl)#
```
The following example shows how to configure the LRTP retransmit timeout in milliseconds:

```
switch# conf t
Enter configuration commands, one per line. End with CNTL/Z.
switch(config)# ioa cluster tape_vault
```
 **tune**

switch(config-ioa-cl)# **tune lrtp-retx-timeout 2500** switch(config-ioa-cl)#

**Related Commands Command Description flowgroup** Configures IOA flowgroup.

# **tune-timer**

To tune the Cisco SME timers, use the **tune-timer** command. To disable this command, use the **no** form of the command.

**tune-timer** {**global\_lb\_timer** *global\_lb\_timer\_value |* **rscn\_suppression\_timer** *rscn\_suppresion\_timer\_value |* **tgt\_lb\_timer** *tgt\_lb\_timer\_value*}

**no tune-timer** {**global\_lb\_timer** *global\_lb\_timer\_value |* **rscn\_suppression\_timer** *rscn\_suppresion\_timer\_value |* **tgt\_lb\_timer** *tgt\_lb\_timer\_value*}

![](_page_61_Picture_173.jpeg)

```
switch(config-sme-cl)# tune-timer rscn_suppression_timer 2
switch(config-sme-cl)#
```
The following example configures a target load-balancing timer value:

```
switch# config t
switch(config))# sme cluster c1
switch(config-sme-cl)# tune-timer rscn_suppression_timer 2
switch(config-sme-cl)#
```